### Suchmöglichkeiten/ Anzeige der Treffer

- Themenbezogene Suche nach Parlamentsmaterialien
- Suche nach formalen Kriterien (z. B. nach Gesetzen, Anträgen, Anfragen)
- Auskünfte zum Beratungsablauf bzw. -stand parlamentarischer Initiativen (z. B. bei Gesetzen)
- Suche nach Initiativen von Abgeordneten und Fraktionen
- Auskünfte zu Redebeiträgen im Plenum
- Kombination verschiedener Suchkriterien
- Ausgabe der gefundenen Daten in verschiedenen Formaten. Voreingestellt ist die "Kurzanzeige". Im Bereich "Ansicht" kann das Ausgabeformat auf **"Detailanzeige"** umgestellt werden. Bei den einzelnen Treffern ist eine Anzeige weiterer Angaben auch über den Button "Details" möglich.
- Aufruf von Dokumenten (z.B. Drucksachen, Stenografischen Berichten) im PDF-Format
- Speichern und E-Mail-Versand des Rechercheergebnisses
- Kopieren/Abspeichern des Such- und Vorgangslinks

### Kontakt

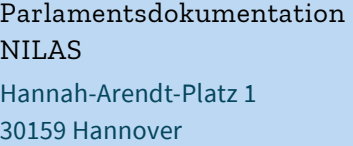

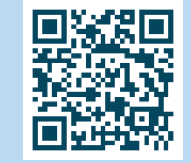

**→** *[www.nilas.niedersachsen.de](http://www.nilas.niedersachsen.de/)*

Telefon: +49 (0)511 3030-2220 Mail: nilas@lt.niedersachsen.de

Herausgegeben durch die Präsidentin des Niedersächsischen Landtages Hannah-Arendt-Platz 1 30159 Hannover

**→** *[www.landtag-niedersachsen.de](http://www.landtag-niedersachsen.de/)*

Stand: März 2023 Bilder: Niedersächsischer Landtag

Impressum

# Parlamentsdokumentation NILAS

Niedersächsisches Landtagsdokumentationssystem

Q Suche Parlamentsdatenbank

>> Aktuelle Themen

血

Gesetze

n

 $\infty$ 

orgängen/Beratungsgegenständen suchen  $WP 19, WP 18 - 2$ 

**LANDTAG** NIFDERSACHSEN

edersächsische Landtagsdokumentationssystem: NILAS Parlamentsdokumentation erschließt sämtliche Landrag von Australien (Deutscher MILAS)<br>Statussniederschriften) mit einer inhaltlichen Kurzbeschreisigsmaterialien (Drucksachen, Politikans der Schreisen e ranamentsdokumentation erschließt sämtliche Landtagsmaterialien (Drucksachen, P<br><sup>usschussniederschriften) mit einer inhaltlichen Kurzbeschreibung, dem Beratungsablauf<br><sup>egebe</sup>nenfalls Hinweisen auf Redebeiträge im Plenum.</sup> Associates description init einer inhaltlichen Kurzbeschreibung, dem Beratungsachen, P<br>Begebenenfalls Hinweisen auf Redebeiträge im Plenum. Seit Beginn der Deratungsablauf<br>alle parlamentarischen Vorgänge in den wahlperiode esegoenenhalls Hinweisen auf Redebeiträge im Plenum. Seit Beginn der 10. Wahlperiode (...)<br>alle parlamentarischen Vorgänge in den wahlperioden-bezogenen NILAS-Datenbanken<br>älteren Wahlperioden sind in vereinflachter Form nu aue parlamentarischen Vorgänge in den wahlperioden-bezogenen NILAS-Datenbanken na aueren wahlperioden sind in vereinfachter Form nur über gedruckte Register erschlossen.<br>der Nutzerinnen und Nutzer sowie zur Vermittlung von Informationen steht die NILAS-Doki<br>zur Verfügung.

# Parlamentsdokumentation

Die Parlamentsdokumentation erschließt sämtliche Landtagsmaterialien (Drucksachen, Plenarprotokolle, Ausschussniederschriften) mit einer inhaltlichen Kurzbeschreibung, dem Beratungsablauf und Redebeiträgen im Plenum.

Seit Beginn der 10. Wahlperiode (Juni 1982) sind alle parlamentarischen Vorgänge in der wahlperiodenbezogenen NILAS-Datenbank (NILAS – Niedersächsisches Landtagsdokumentationssystem) nachgewiesen. Die vorangegangenen Wahlperioden sind in vereinfachter Form nur über gedruckte Register erschlossen.

Eine benutzerfreundliche NILAS-Auskunfts-Version ist über *www.nilas.niedersachsen.de* verfügbar.

**→** *[www.nilas.niedersachsen.de](http://www.nilas.niedersachsen.de/)*

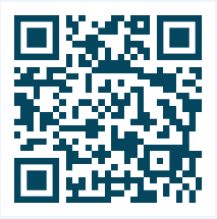

### Sucheinstieg

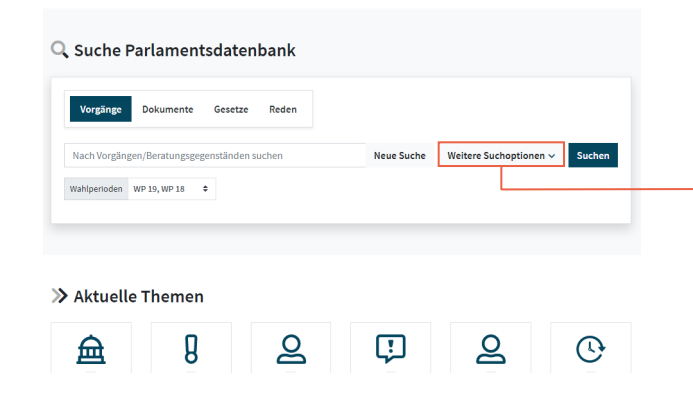

Neben der einfachen Recherche über den Suchschlitz, die in diversen Feldern der Datenbank durchgeführt wird, kann die Suchanfrage durch das Aufklappen zusätzlicher Eingabefelder ("Weitere Suchoptionen") erweitert und konkretisiert werden.

In den verschiedenen Auswahlbereichen ist eine Suche nach Vorgängen/Beratungsgegenständen, Dokumenten, Gesetzen und Redebeiträgen möglich.

Auf der NILAS-Startseite sind ebenfalls vorformulierte Recherchen für häufig gestellte Anfragen hinterlegt ("Aktuelle Themen", "Häufige Suchen"). Bei der Auswahl einer solchen Suche wird diese durchgeführt und liefert somit eine aktuelle Trefferliste.

# Felder für weitere Suchoptionen und Expertensuche

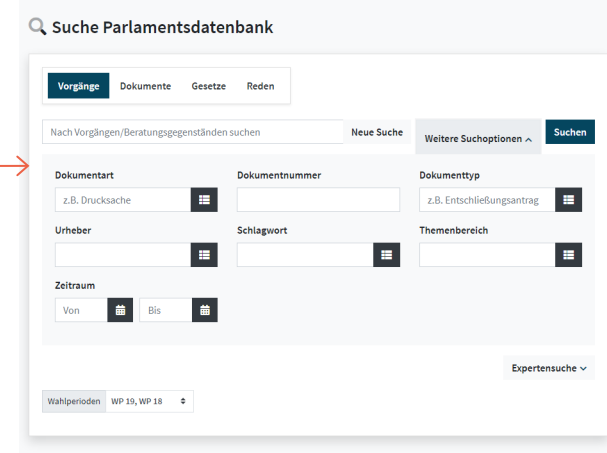

Die Sucheingabe kann mithilfe vorgegebener Suchbegriffe über den Index oder durch eigene Eingaben erfolgen.

Es können Varianten von Begriffen gesucht werden. Dabei steht "<sup>\*"</sup> für eine beliebige Zahl von Zeichen. "Schul\*" z.B. findet alles, was mit "Schul" beginnt, also auch Schulbildung, Schulden, Schule, Schulpolitik usw. Ein "?" steht hingegen für genau ein Zeichen. "M??er" findet Meier, Meyer, Maier und Mayer.

Bei sehr komplexen Suchanfragen können zusätzliche Eingabefelder in der Expertensuche genutzt werden (Button "Expertensuche" bei den "Weiteren Suchoptionen"). Hier kann eine Verknüpfung von Suchkriterien mithilfe der Booleschen Operatoren erfolgen.